# **NEXTGEN** GENERIC PROCEDURE TEMPLATE NEXPLANON INSERTION/REMOVAL DEMONSTRATION

This demonstration reviews how to use the Generic Procedure Template. In this example we'll document insertion & removal of Nexplanon, & show how to save that as a preset for future use.

This has been prepared for EHR 5.8 & KBM 8.3. You may see minor cosmetic differences from some of the graphics used here, & subsequent updates may display cosmetic & functional changes.

Use the keyboard or mouse to pause, review, & resume as necessary.

# Notes

- There is not a dedicated template in NextGen to deal with Nexplanon insertion or removal, so we need to use the Generic Procedure template.
- While you can search for the necessary diagnosis & procedure codes, it will helpful to know these codes ahead of time, perhaps by keeping them on a "cheatsheet" in the office:
	- Insertion: Diagnosis code V25.5, Procedure code 11981, Device J7307.
	- Removal: Diagnosis code V25.43, Procedure code 11982.
	- Removal with Reinsertion: Diagnosis code V45.52, Procedure code 11983, Device J7307.

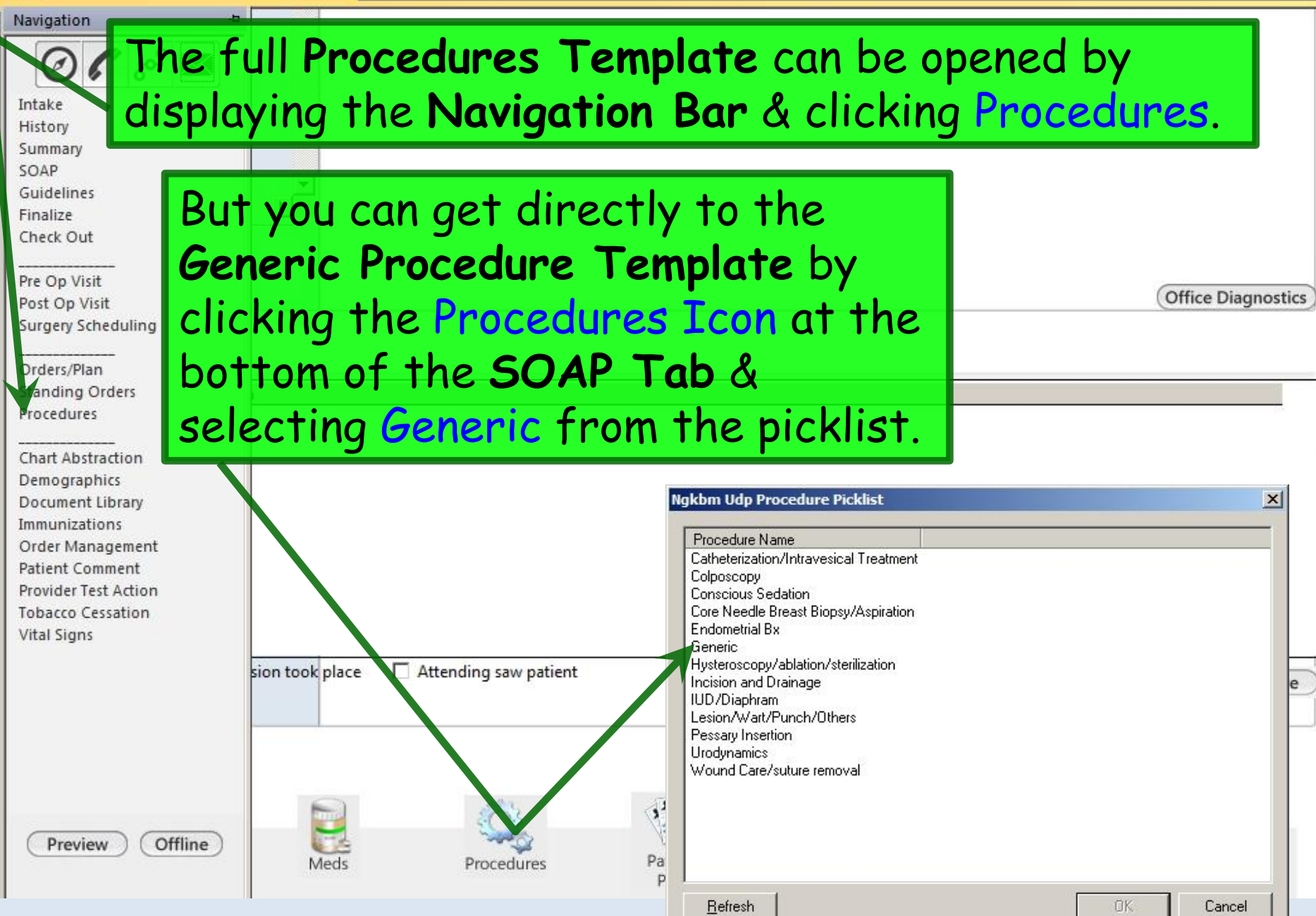

vigation

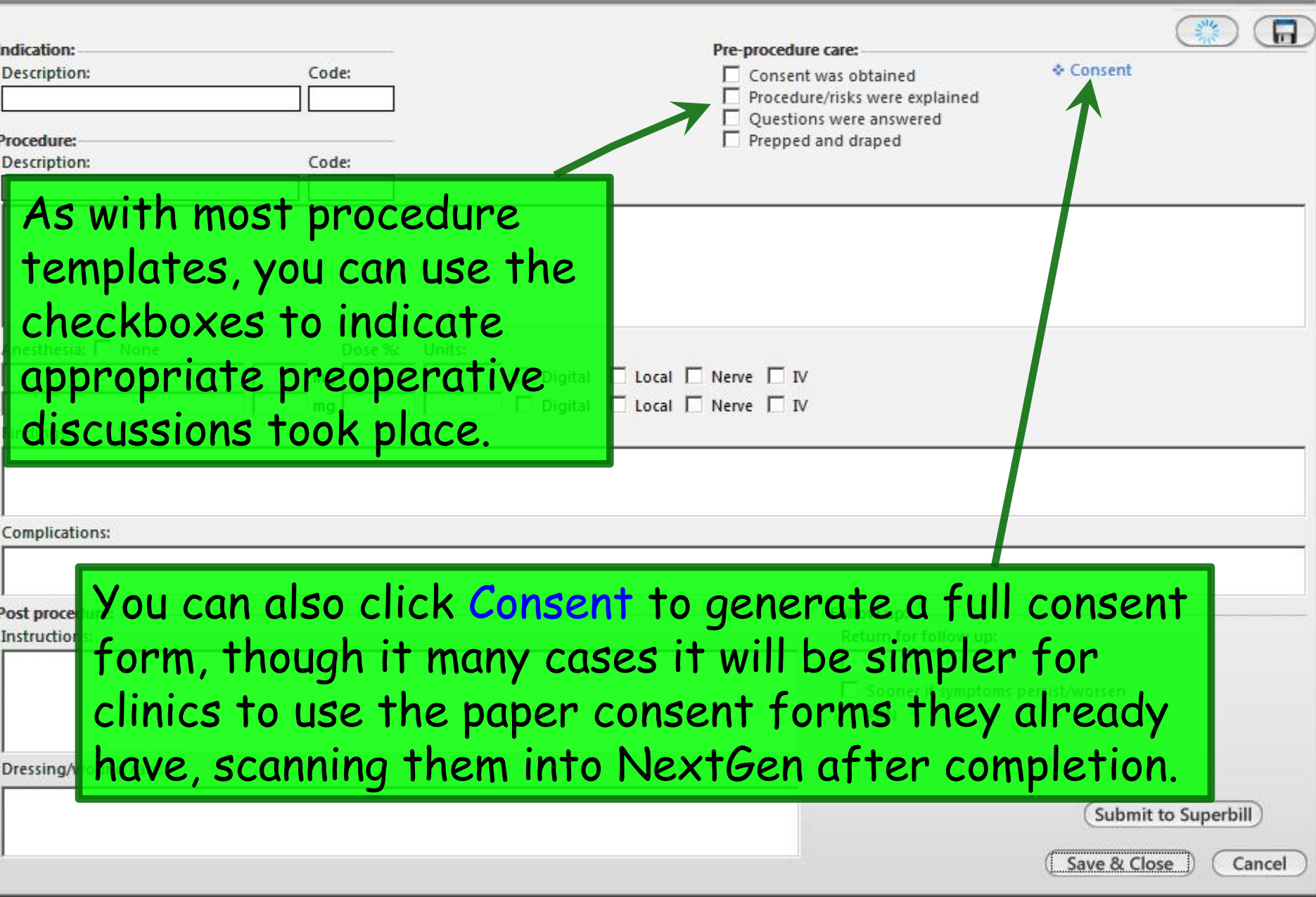

 $\mathbf{x}$ 

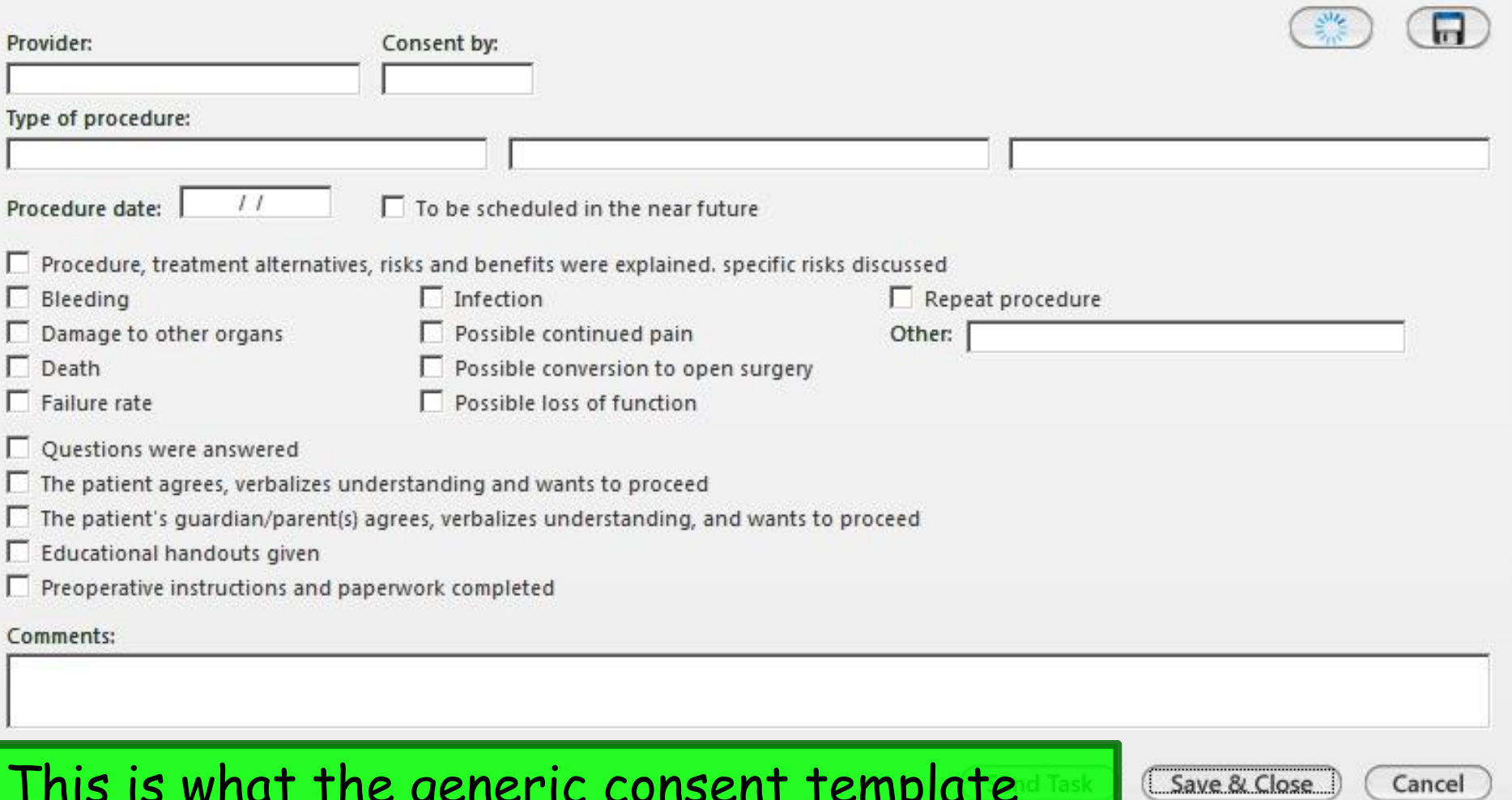

This is what the generic consent template looks like. It is a useful tool if you don't already have a consent form tailored to the procedure you're performing.

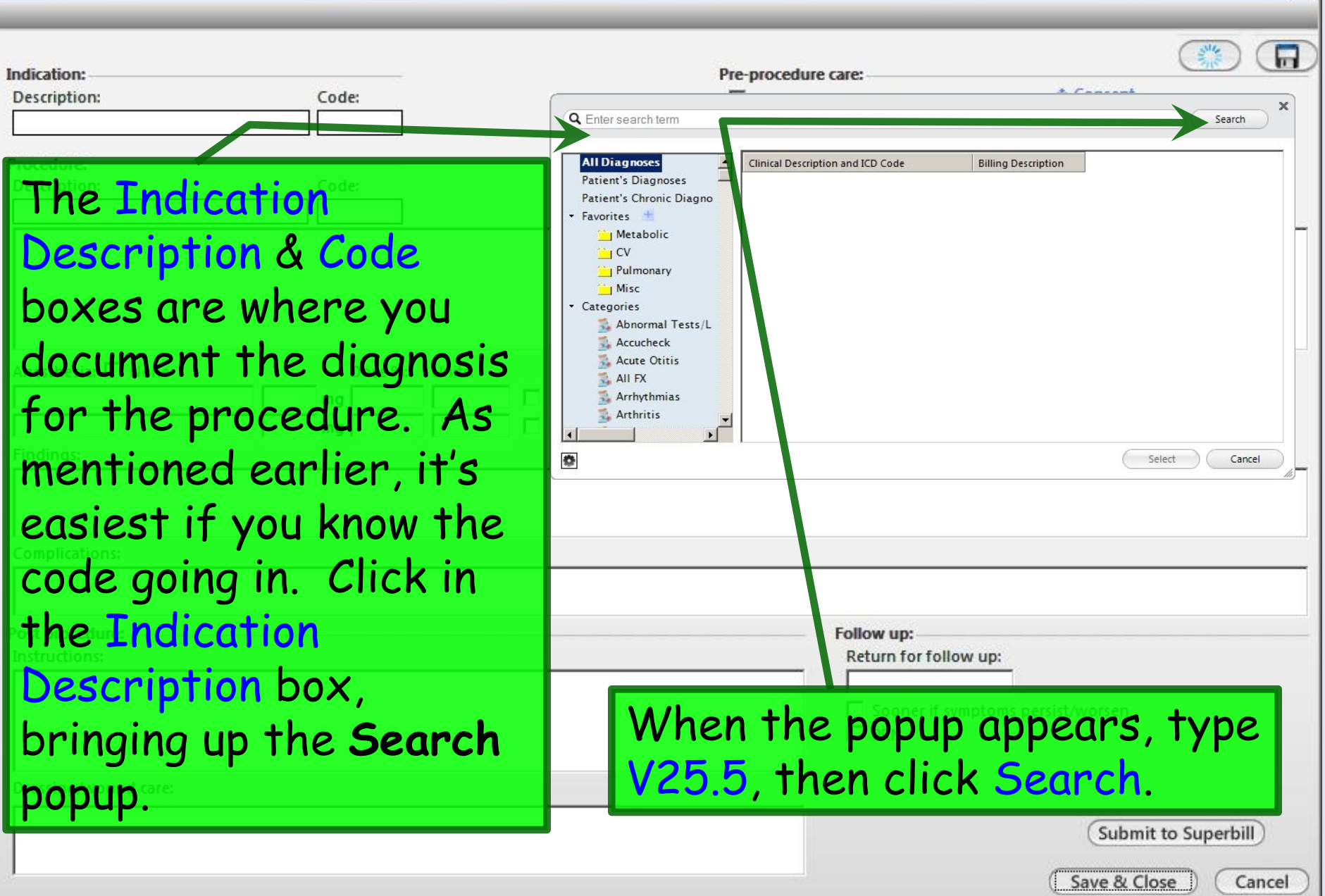

 $\vert x \vert$ 

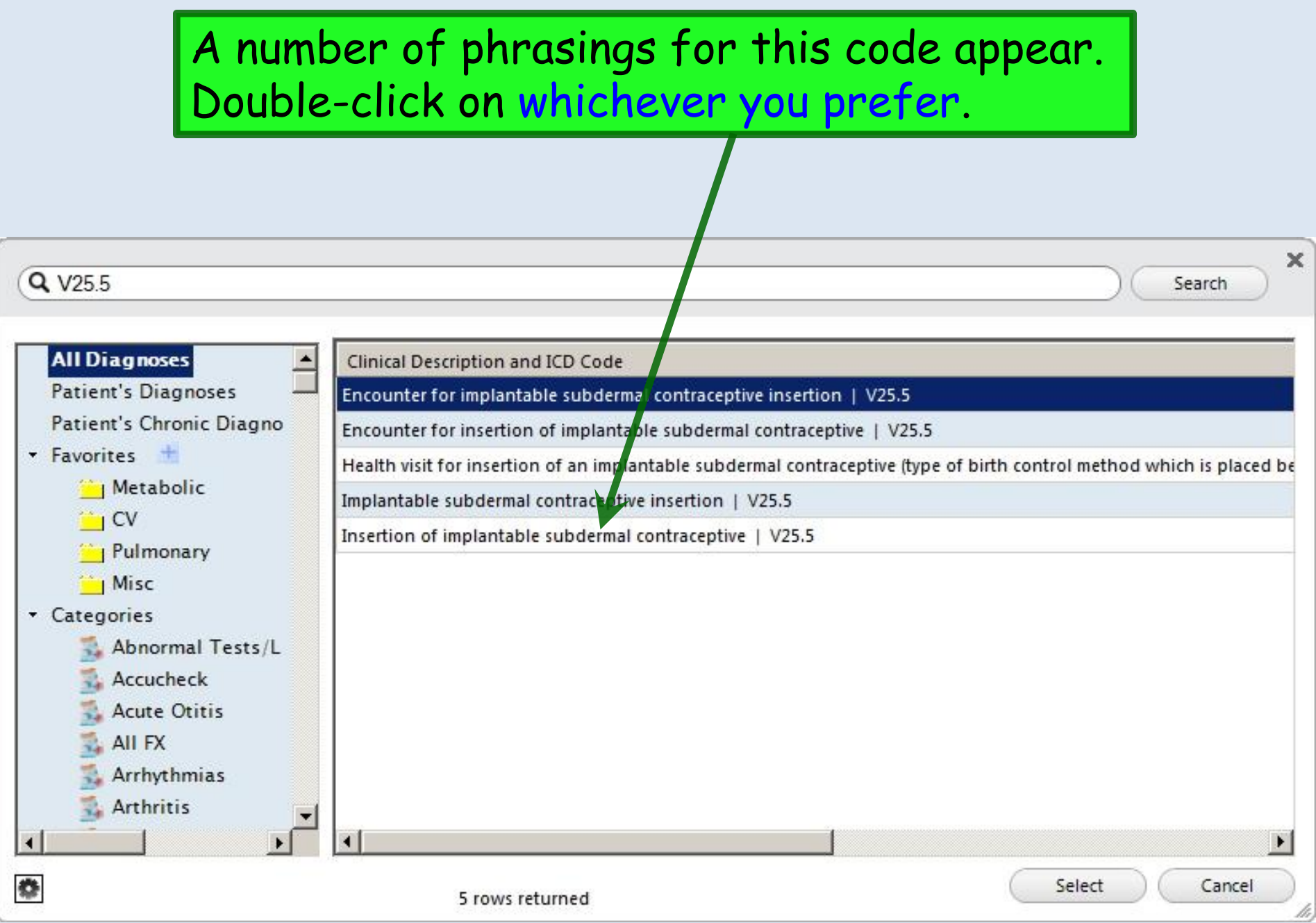

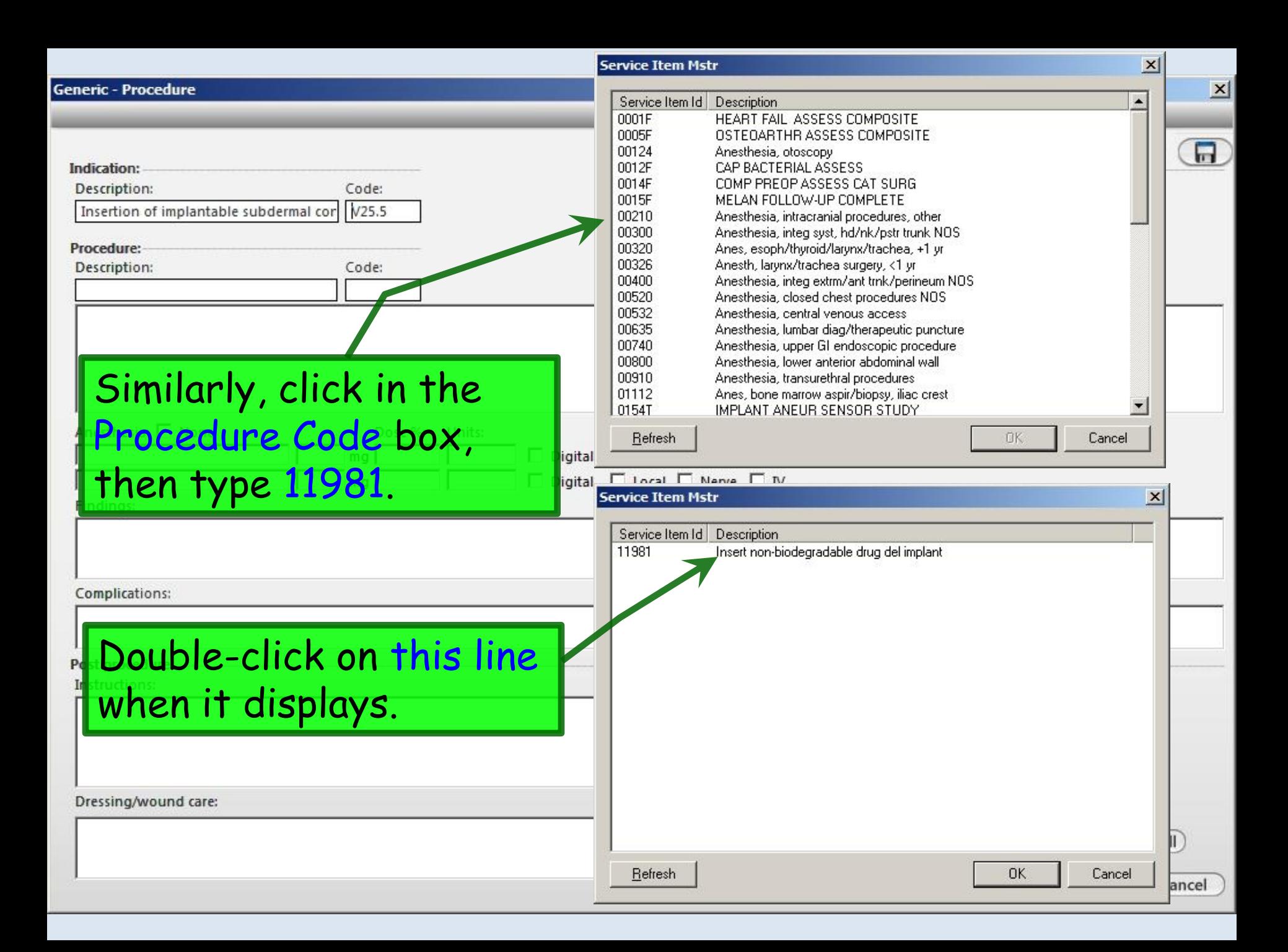

### **Generic - Procedure**

#### Use the checkboxes and popups in the **Anesthesia**  $\Box$ Indication: section to indicate the local anesthetic you used.Consent Description: Insertion of implar **BULGARIORS WELF CREWELED** Procedure: Prepped and draped Code: Description: Insert non-biodegradable drug del implant 11981 Skin of L upper arm inspected, cleaned w/Hibiclens, & anesthetized. Nextplanon placed SQ w/ introducer w/o difficulty. П.  $n$ esthesia: None Dose %: Units:  $mg$  2% lidocaine with epinephrine  $3ml$  $\Box$  Digital  $\Box$  Local  $\Box$  Nerve  $\Box$  IV □ Digital □ Local □ Nerve □ IV  $ma$ Findings: 1st Anesthesia Unit  $\times$  $\vert x \vert$ Procgenanesth 1st Anesthesia Percent  $\vert x \vert$  $\mathbf{3}$ Co **Benzocaine**  $0.25%$ Þ  $\overline{0}$  $00$  $.00$  $10$ 15 20 Demerol  $0.5%$ **Diazepam**  $1\%$ 40 .25 .50 .75 25 30 **Ethyl Chloride** 1.5% Pos llow up: Lidocaine 2%  $\overline{3}$  $\overline{1}$  $\overline{2}$ 50 60 70 eturn for follow up: In: Lidocaine jelly Ľ it fa or ib Lidocaine topical  $\overline{4}$  $\overline{5}$  $6\overline{6}$ 80 90 100 lidocaine with epinephrine Sooner if symptoms persist/worsen  $\overline{7}$ 8  $\overline{9}$ 200 300 400 **Marcaine** PRN Valium 500 Close 600 700 Versed Xylocaine D Clear Close OK Cancel Submit to Superbill Save & Close Cancel

 $\vert x \vert$ 

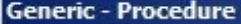

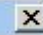

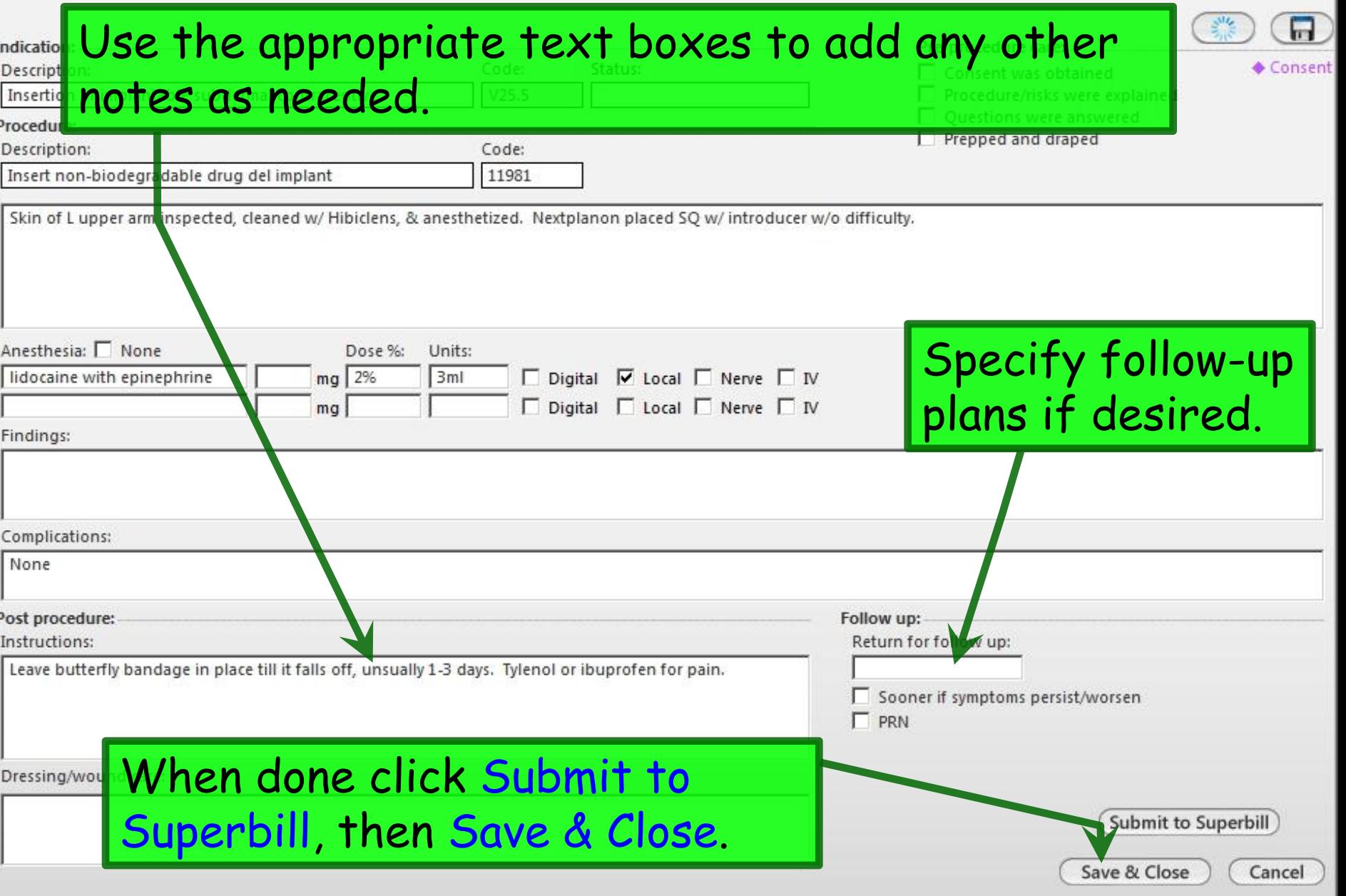

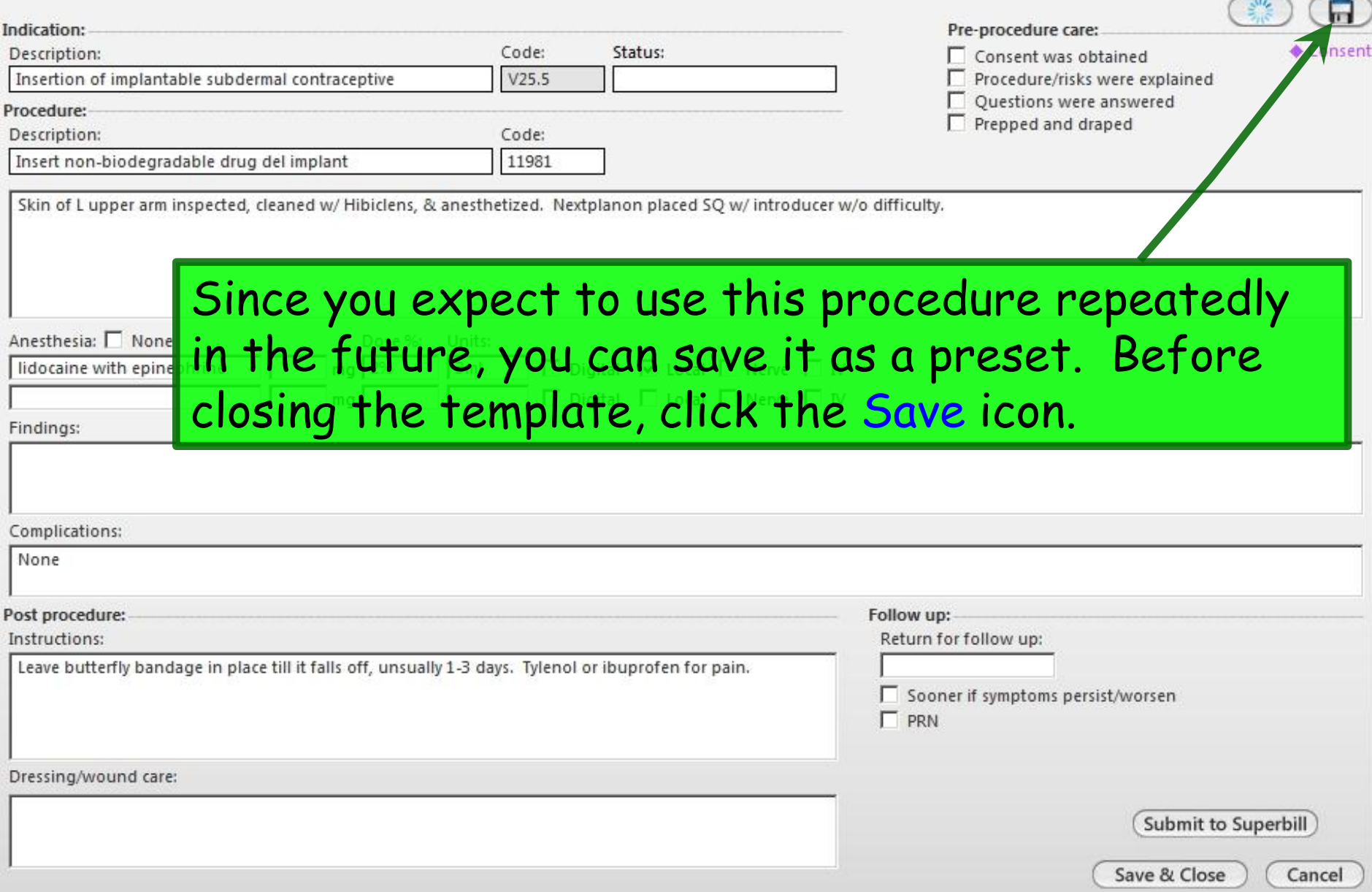

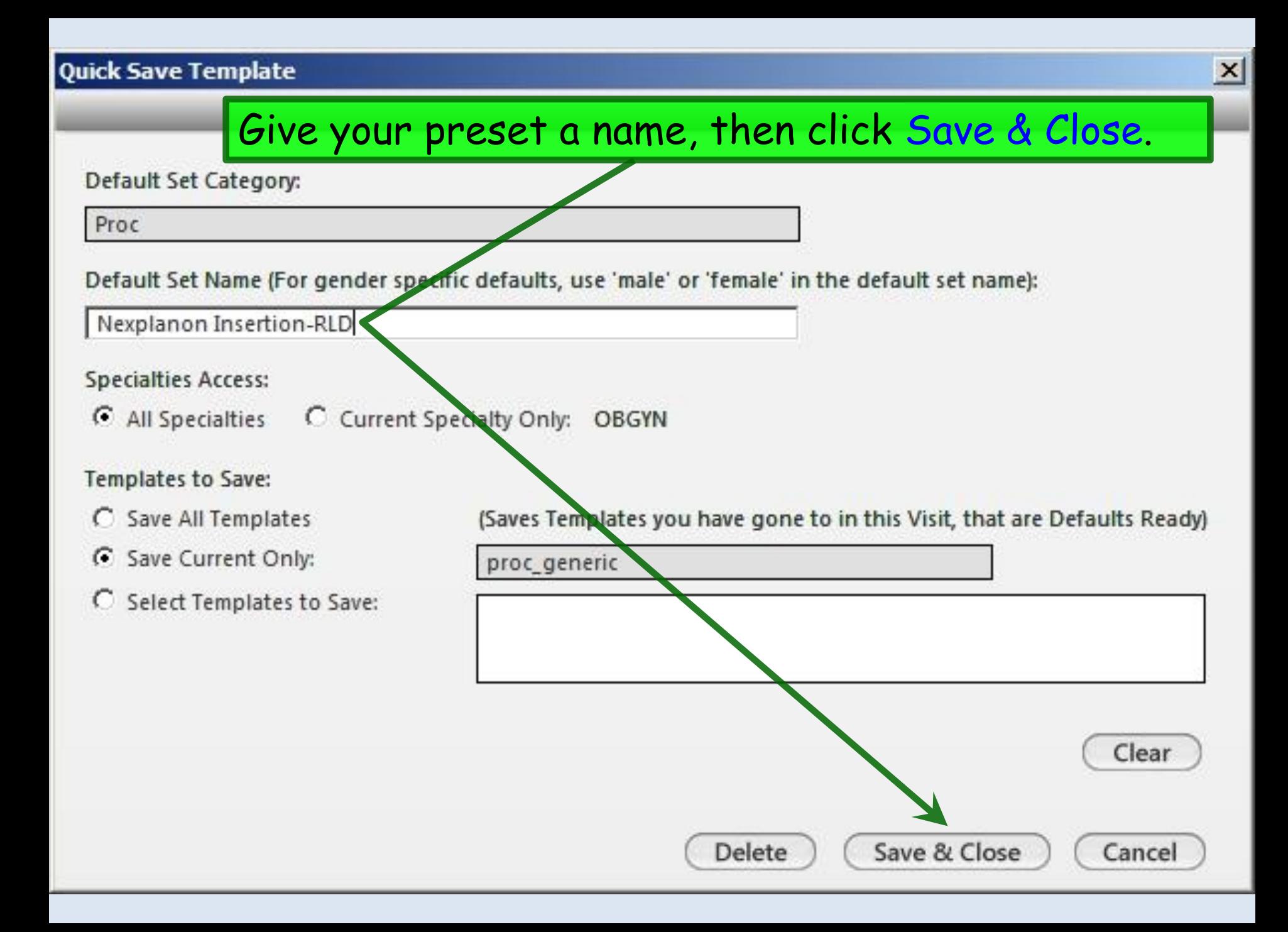

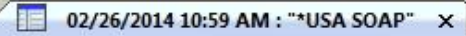

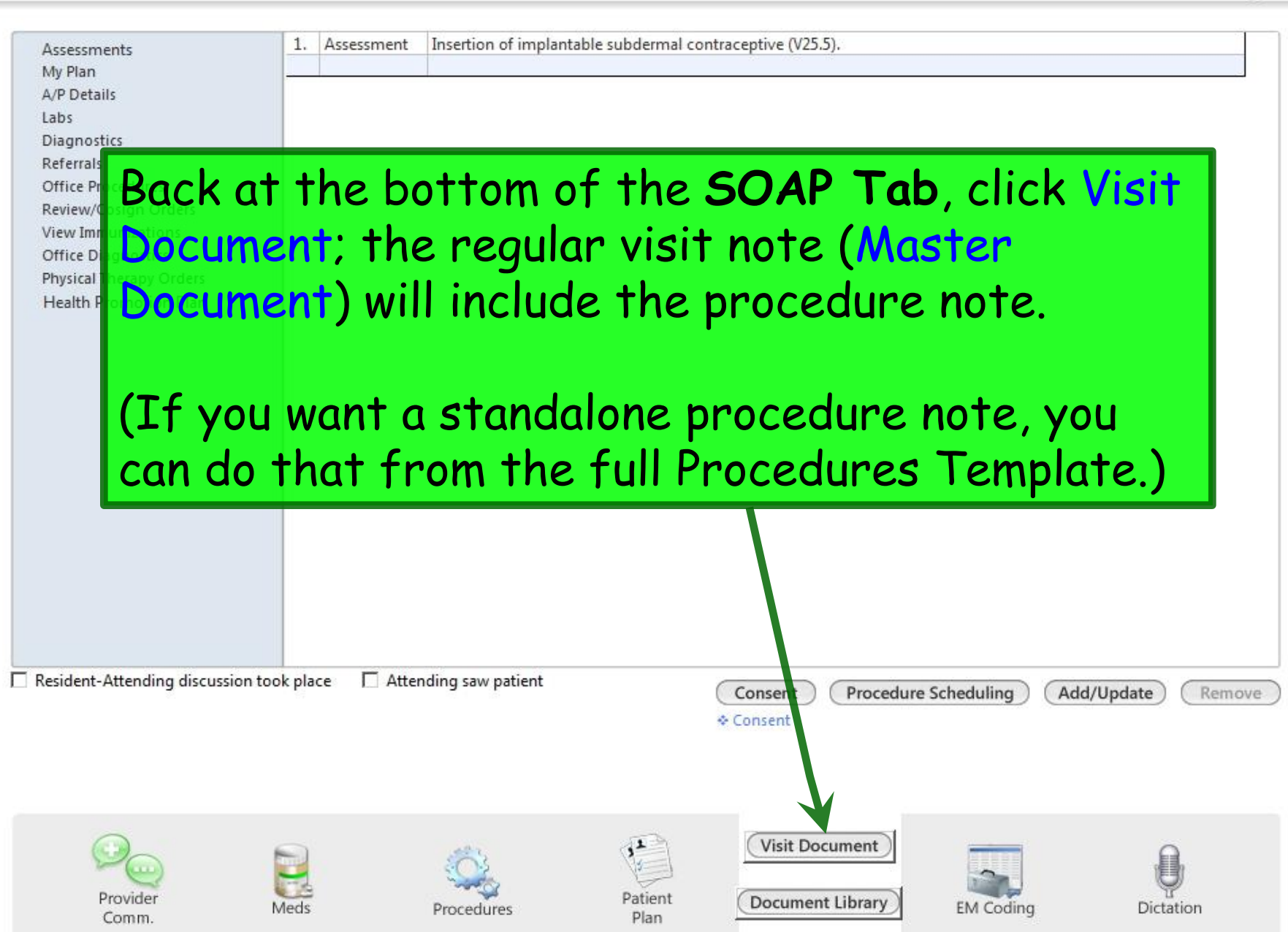

02/26/2014 10:59 AM : "\*USA SOAP" X

**Another thing to remember about the Generic Procedure** Template: Unlike the dedicated procedure templates, which often submit the charge for both the procedure & medication/device, the Generic Procedure Template only posts the procedure charge to the superbill.

To post the charge for the Nexplanon device, click Office Diagnostics at the bottom of the **SOAP** Tab.

Additional

Image

**Office Diagnostics** 

 $\left( \bullet \right)$ 

## Assessment/Plan

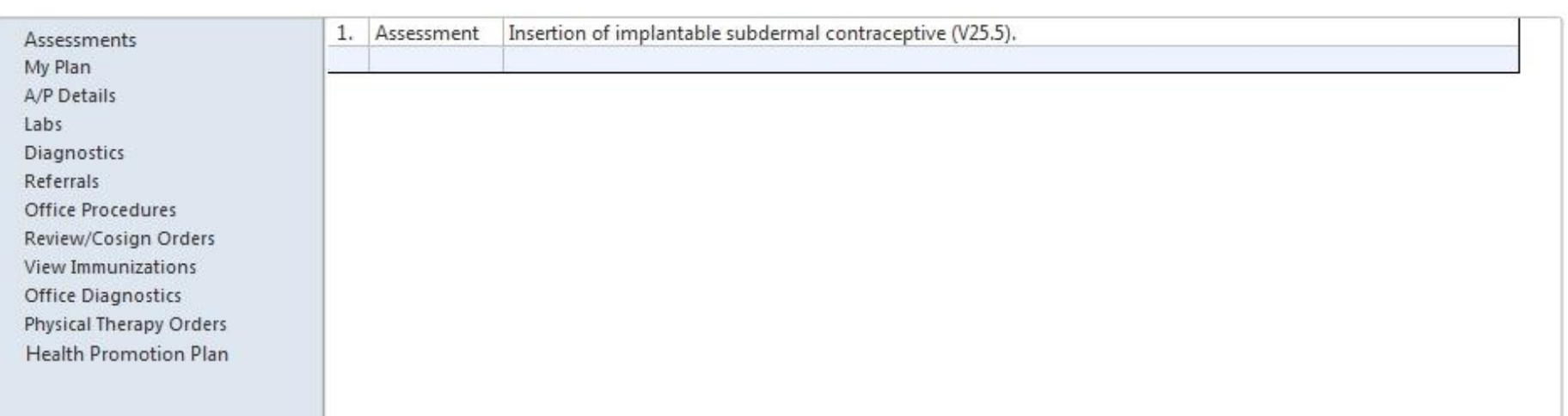

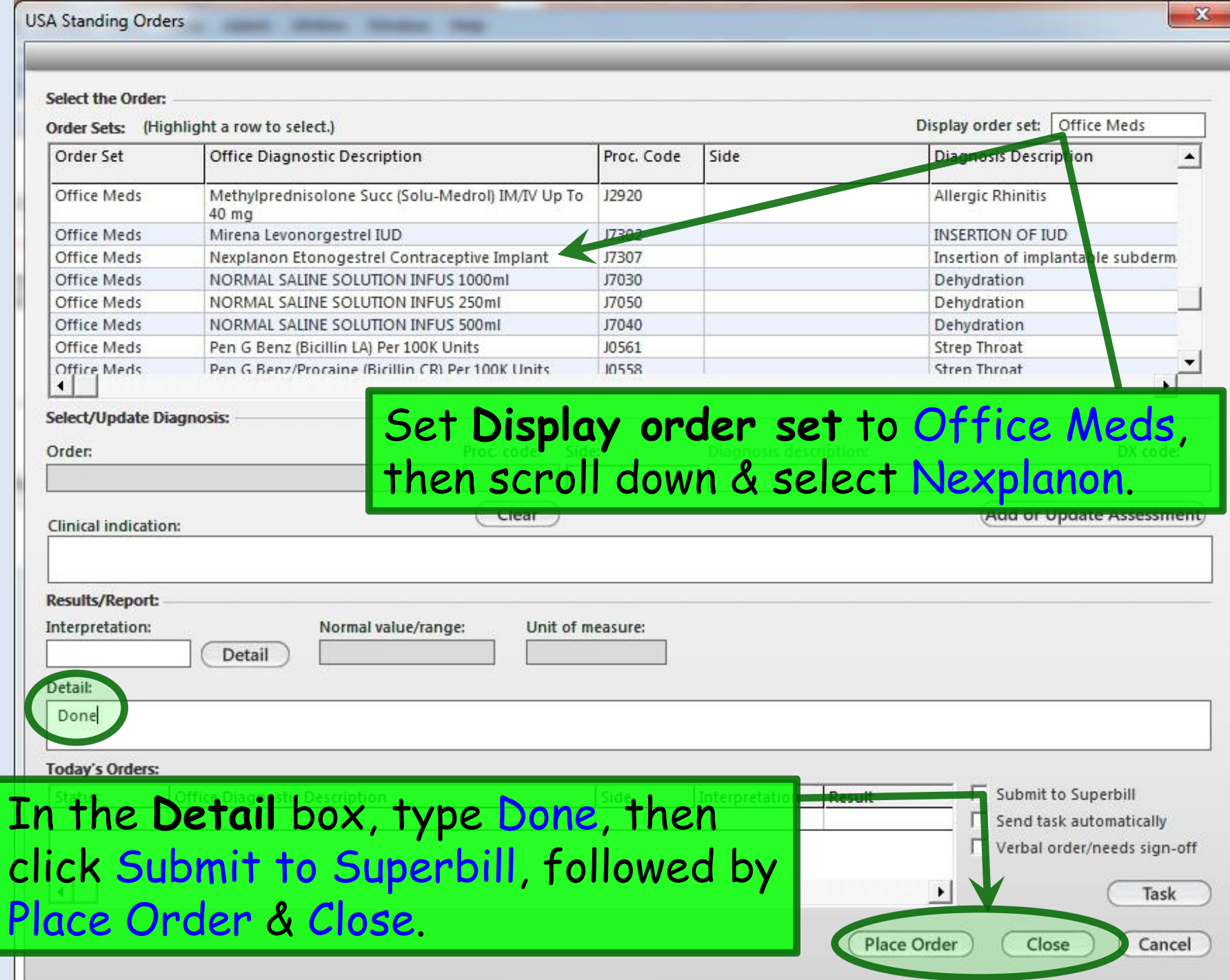

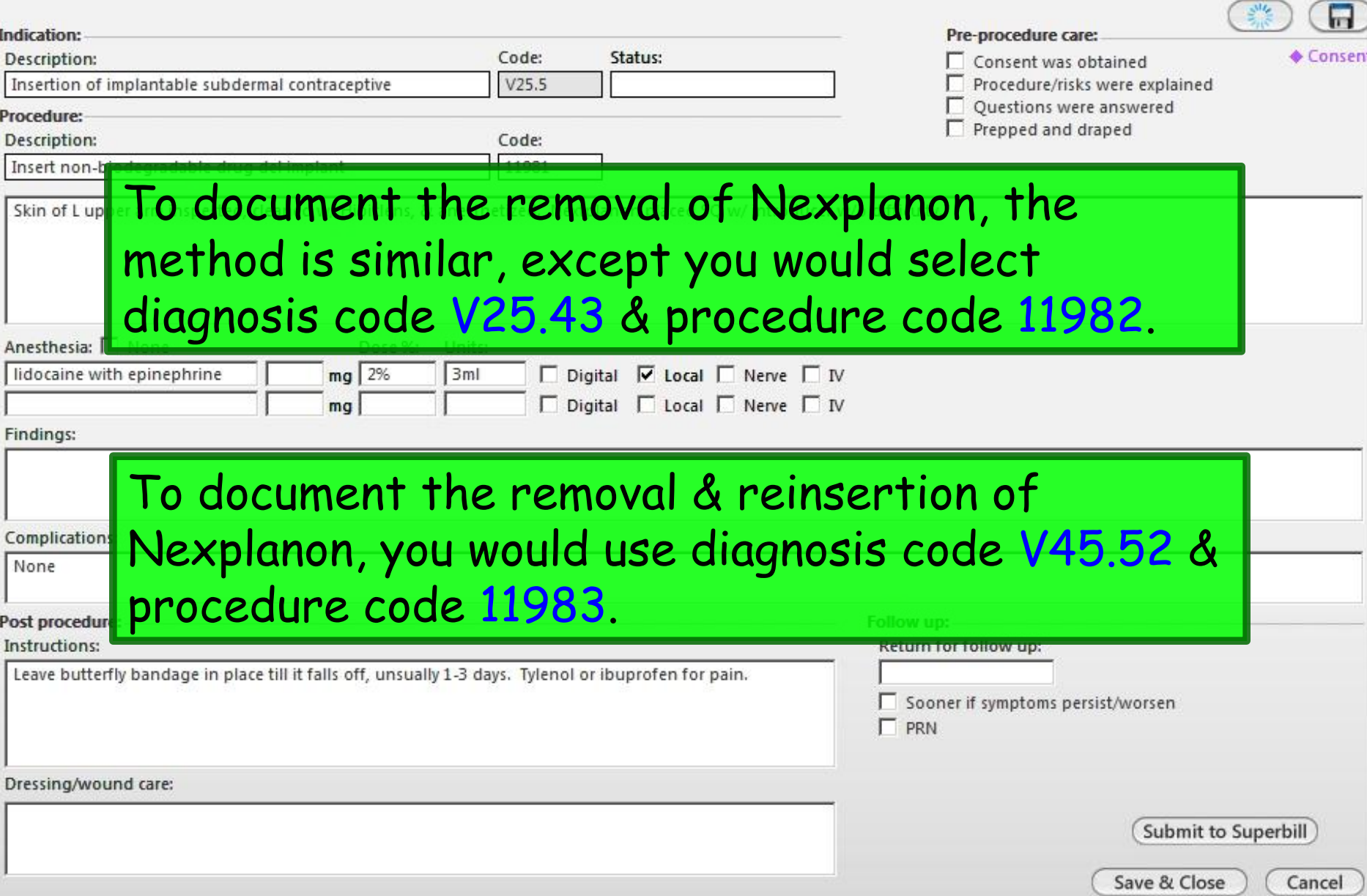

# Generic - Procedure

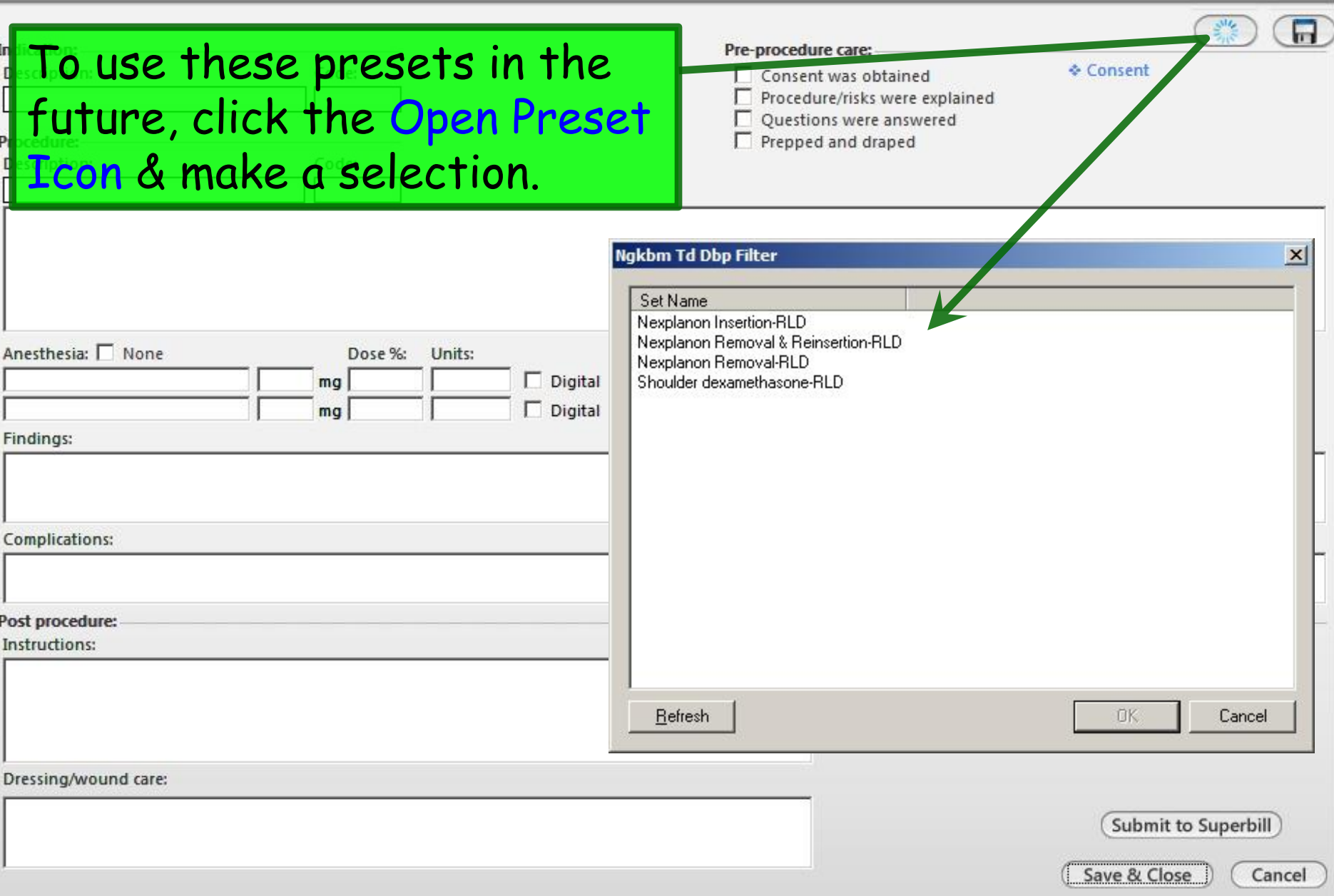

This concludes the NextGen Generic Procedure Template— Nexplanon Insertion/Removal demonstration.

Don't suffer from insanity—enjoy every minute of it.

R. Lamar Duffy, M.D. Associate Professor University of South Alabama College of Medicine Department of Family Medicine